# Языки описания схем

 $(mk.cs.msu.ru \rightarrow \text{Лекционные курсы} \rightarrow \text{Языки описания схем})$ 

Блок 9 Verilog: базовые возможности симуляции

лектор:

Подымов Владислав Васильевич

e-mail:

valdus@yandex.ru

Осень 2018

Чем более нетривиальная схема разработана проектировщиком, тем больше вероятность, что она содержит ошибки

Исправление ошибок в программе - это привычный процесс:

- отладочный вывод при разработке
- тестирование
- отладчик, проигрывающий программу пошагово и показывающий состояния вычислений
- пусть пользователь сообщает об ошибках, и чем они критичнее, тем быстрее исправятся в новых версиях

Ошибки в схеме более неповоротливы и критичны:

- программу можно легко поменять на исправленную
- $\blacktriangleright$  "поменять схему" это
	- $\triangleright$  (хороший случай) перепрограммировать ПЛИС; это несложно, но труднее, чем выложить новую версию программы
	- <sup>I</sup> (плохой случай) выбросить "железку", содержащую неисправную схему, и поставить на её место новую

Замена аппаратуры — это трудоёмкий и недешёвый процесс, поэтому доля сил, затрачиваемая на отладку схемы при её разработке, намного выше аналогичной доли для программ

Возможности отладки схемы зависят от используемого маршрута проектирования

Например, можно:

- <sup>I</sup> тестировать изготовленную схему-прототип
- анализировать схему на низких уровнях представления, возникающих в маршруте проектирования
- $\blacktriangleright$  тестировать последовательную схему на ПЛИС
- $\triangleright$  анализировать функционал RTL-описания схемы

В курсе рассматривается один из способов отладки RTL-описания схемы и не рассматриваются другие способы отладки

Самый известный способ отладки RTL-описания схемы — это функциональная симуляция (она же программная симуляция)

Характерные особенности этого способа:

- $\triangleright$  при симуляции RTL-описания порождается последовательность событий (в том числе событий "значение сигнала изменилось") в контексте увеличивающейся переменной, хранящей текущее время
- изменение логического значения в точке всегда мгновенно
- <sup>I</sup> реакция сигналов в точках схемы на происходящие события может быть как мгновенной, так и отложенной с явным указанием длительности задержки
- $\triangleright$  RTL-описание транслируется в программу, последовательно преобразующую логические значения и выполняющую специальные отладочные события (например, отладочный вывод)

Предварительное замечание:

- дальнейшая инструкция по симуляции схемы подразумевает использование стандартной консоли Linux и конкретного набора утилит
- $\triangleright$  эти утилиты можно установить и в Windows и использовать схожим образом
- другие утилиты не рассматриваются

#### Шаг 1

Описываем модуль тестирования (testbench) без портов, в котором содержатся

- экземпляр тестируемого модуля
- <sup>I</sup> команды, описывающие сценарий работы схемы: изменение портов тестируемого модуля во времени
- отладочные команды

```
// тестируемый модуль
module sum(input [1:0] x, input [1:0] y, output [2:0] z);
  assign z = x + y;
endmodule
```

```
// модуль тестирования
module test_sum;
  reg [1:0] x, y;
  wire [2:0] z;
  sum \space \text{sum}(x(x), y(y), z(z));
  // другие команды
endmodule
```
#### Шаг 1: элементы симуляционного синтаксиса

Многие конструкции языка Verilog предназначены исключительно для симуляции, так как используют понятия, разумные в контексте работы последовательной программы, но бессмысленные с точки зрения схемы:

- начало и конец работы
	- например, инициализация переменных и завершение симуляции
- несхемные последовательные типы данных и значения этих ТИПОВ
	- например, "число с плавающей точкой" и "текущее модельное время"
- вывод в консоль (в выходной поток)
- точное указание задержек при распространении сигналов

Средство синтеза, как правило, игнорирует все такие конструкции

#### Шаг 1: элементы симуляционного синтаксиса

Инициализация переменных выглядит так же, как и в  $C/C++$ reg  $[3:0]$  r = 4'b10x1;

Все биты неинициализированной переменной имеют значение х

Инициальный блок выполняется в нолевой момент времени: initial <команда>

Контроль временных задержек осуществляется командой #N, где N - число

Смысл: задержка длительности N между некоторыми событиями симуляции

Контроль временных задержек может появляться везде, где разумно понятие "задержки"

 $$$ finish — команда завершения программы симуляции

#### Шаг 1: контроль временных задержек

#### assign #N  $x = E$

• пересылать значение Е в провод х с задержкой N

#N перед командой последовательного блока

- последовательными, например, являются always-блоки и инициальные блоки
- подождать время N перед выполнением всех следующих команд блока
- $x = #N E$ ; в блокирующем присваивании
	- **вычислить значение Е**
	- подождать время N
	- записать вычисленное значение в х
	- перейти к выполнению следующих команд

#### $x \leq 4N$  E;

- **вычислить значение Е**
- перейти к выполнению следующих команд
- спустя время N записать вычисленное значение в х

#### Шаг 1: элементы симуляционного синтаксиса Пример:

```
module test;
  reg a = 1, b = 0, c, d;
  wire w1, w2;
  assign w1 = lb;assign #1 w2 = !b;initial begin
    c = 0; #1 a <= #3 0; b = #1 1; c = a; d = b;
    #1 a = 1'bx; #3 a = 1'bx;
  end
  initial begin
    #5 a = 1; #2 $finish;
  end
```
endmodule

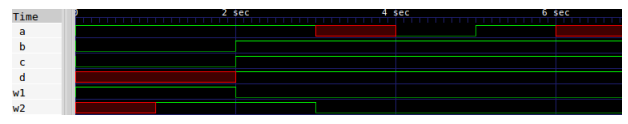

(о том, как получить такие диаграммы сигналов, рассказывается дальше)

#### Шаг 1: элементы симуляционного синтаксиса

Безусловный always-блок выполняется в нолевой момент времени, и немедленно повторяется после завершения: always <команда>

Безусловный always-блок обязан иметь ненолевое время выполнения, то есть содержать команду #N перед последовательной командой или внутри блокирующего присваивания

Пример:

```
module test;
  reg clock = 0;
  always #1 clock = !clock;
  initial #6 $finish;
endmodule
```
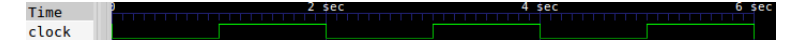

#### Шаг 1: элементы симуляционного синтаксиса

 $\delta$ display("format",  $args...$ ) — полный аналог команды printf  $B C/C++$ 

 $$strobe("format", args...]$  – подождать, пока все одновременные действия выполнятся, и выполнить \$display

\$monitor("format", args...) — выполнять \$display каждый раз, когда изменяется хотя бы одно из значений в агgs

 $$monitor(args...)$   $-$  выполнить monitor для естественного формата; две запятых подряд порождают пробел

 $$realtime$  возвращает текущее модельное время как 64-битное число с плавающей точкой

 $$time$  возвращает текущее модельное время как 64-битное целое число (с округлением)

\$stime - возвращает текущее модельное время как 32-битное целое число

Шаг 1: элементы симуляционного синтаксиса

#### Пример: module test;  $reg clock = 0;$ always #1.5 clock = !clock; initial #6 \$finish; initial #3 \$monitor("time: %2d, clock: %d", \$stime, clock); endmodule

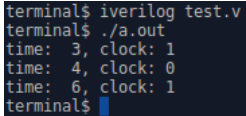

(о том, что именно произошло в консоли, рассказывается дальше)

### (V) Симуляция схем Шаг 1: элементы симуляционного синтаксиса

\$dumpfile("file") — открыть для записи файл file и записать в него служебную информацию, требуемую для обработки диаграмм сигналов

\$dumpvars(level, objlist) — начать запись диаграмм сигналов в файл, установленный при помощи \$dumpfile

- $\triangleright$  objlist это список точек и экземпляров модулей через запятую (полагается, что имеется один экземпляр главного модуля с именем, равным имени модуля)
- level: 0, если требуются все точки всех экземпляров иерархии модулей, и 1, если для перечисленных модулей требуются только непосредственно содержащиеся в них точки

Шаг 1: элементы симуляционного синтаксиса

Пример:

```
module test;
  reg clock = 0;always #1.5 clock = !close;initial #6 $finish;
  initial begin
    $dumpfile("dump");
    $dumpvars(0,test);
  end
endmodule
```

```
erminal$ ls
terminal$ iverilog test.v
erminal$ ls
     test.y
erminal$ ./a.out
/CD info: dumpfile dump opened for output
      dump test.v
```
Файл dump содержит

- <sup>I</sup> информацию об иерархии модулей
	- <sup>I</sup> в этом примере нет иерархии, есть только один экземпляр модуля test

 $\blacktriangleright$  диаграммы сигналов во всех точках всех модулей иерархии

• здесь это единственная точка clock

### (V) Симуляция схем  $III<sub>ar</sub> 2$

Компилируем модуль тестирования при помощи консольной утилиты iverilog

Использование этой утилиты схоже с использованием  $qcc/q++$ 

```
terminal$ ls
sum.v test.v
terminal$ cat sum.v
module sum(input [1:0] x, input [1:0] y, output [2:0] z);
 assign z = x + y;
endmodule
terminal$ cat test.v
module test:
  req [1:0] x = 0, y = 0;
 wire [2:0] z;
  sum sum(x(x), y(y), z(z));
  initial begin
    #1 x = 1; #1 y = 1; #1 $finish;
  end
  initial $monitor(x, y, z);initial begin
    $dumpfile("dump");
    \text{sdumpvars}(0, \text{test});
  end
endmodule
terminal$ iverilog sum.v test.v
terminal$ ls
a.out sum.v test.v
terminal$
```
### (V) Симуляция схем  $III$ аг 3

Исполняем результат компиляции

STIM V test v terminal\$ ./a.out /CD info: dumpfile dump opened for output.  $0<sub>0</sub>$ terminal\$ ls dump sum.v test.v erminal¶

Если цель симуляции - отладочный вывод в консоль, то изучаем то, что вывелось в консоль

Если цель симуляции — генерация диаграмм сигналов, то переходим к следующему шагу

### (V) Симуляция схем  $III$ аг 4

Если модуль тестирования содержал команды генерации диаграмм сигналов, то визуализируем полученные диаграммы при помощи утилиты gtkwave

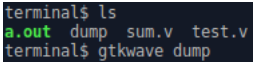

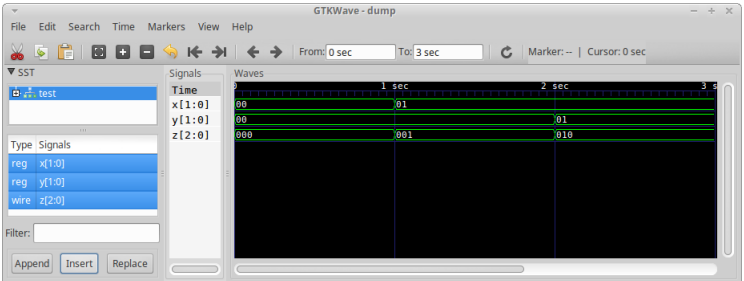